# **XXL-Frachtlieferung (V1.0)**

Flug erstellt am 28.05.2022

Geschätzte Flugdauer 1h

Schwierigkeitsgrad mittel-schwer (je nach Flugmodus)

Aufgabe: Fliege mit der AN225 eine Fracht von Zürich nach Paris.

Voraussetzung: **Für diesen Flug ist die AN225 unbedingt notwendig.** Lade dieses Flugzeug hier herunter: https://www.rikoooo.com/downloads/viewdownload/12/853 Falls der Download-Link nicht funktioniert, kontaktiere mich: p3d@andi20.ch

#### **Einleitung**

Dein Boss hat sich ein neues Flugzeug besorgt, eine AN225. Nein nicht die in der Ukraine zerstörte Maschine. Vor Jahren hat er sich die unfertige AN225 gekauft und fertig gestellt. Gerade rechtzeitig ist die Maschine nun für ihren ersten Frachtauftrag bereit, denn es gibt kein anderes Flugzeug, welche diese Ladung transportieren kann.

Es Handelt sich um einen grossen Stromgenerator und den dazugehörigen Treibstofftank. Ein kleines Dorf in einer abgelegenen Region ist seit dem letzten Sturm ohne Strom, weil die Freileitungen zerstört wurden. Der Generator wird die nächsten Monate den benötigten Strom liefern, bis die Stromleitungen erneuert sind.

Weil die AN225 normalerweise mit 8 Personen geflogen wird, fliegen der Boss, eine CoPilotin und ein CoPilot mit.

#### **Intro**

Zu Beginn wirst du die AN225 beladen:

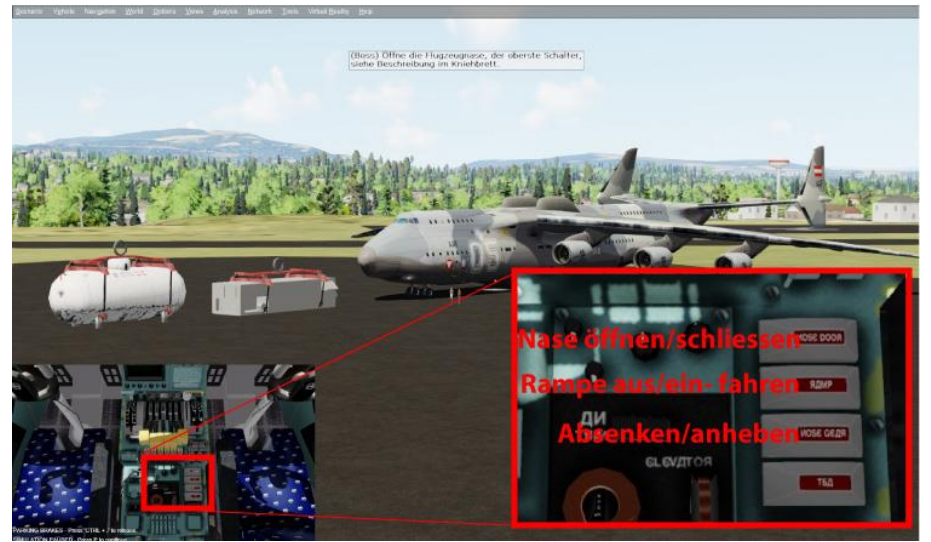

Die 3 Schalter wirst du auf Ansage bedienen.

# Nase offen:

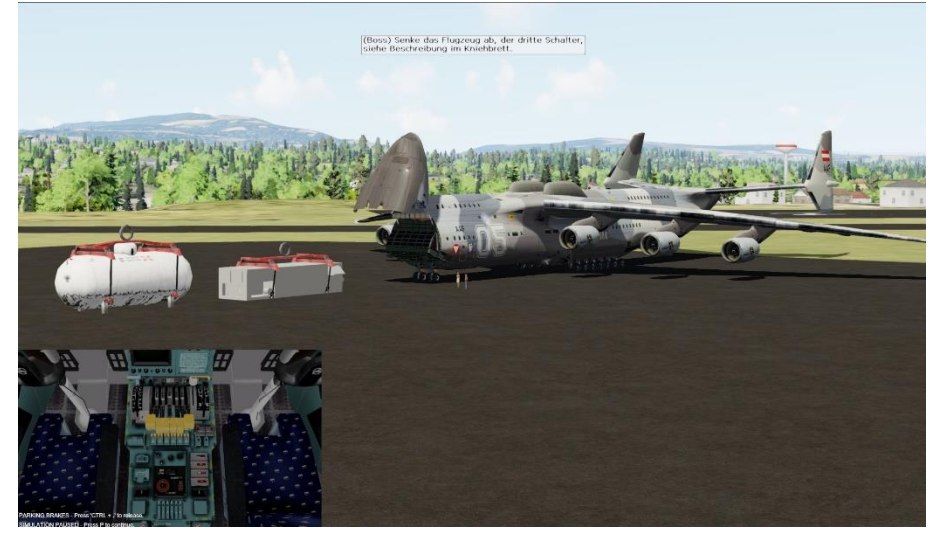

Flugzeug abgesenkt:

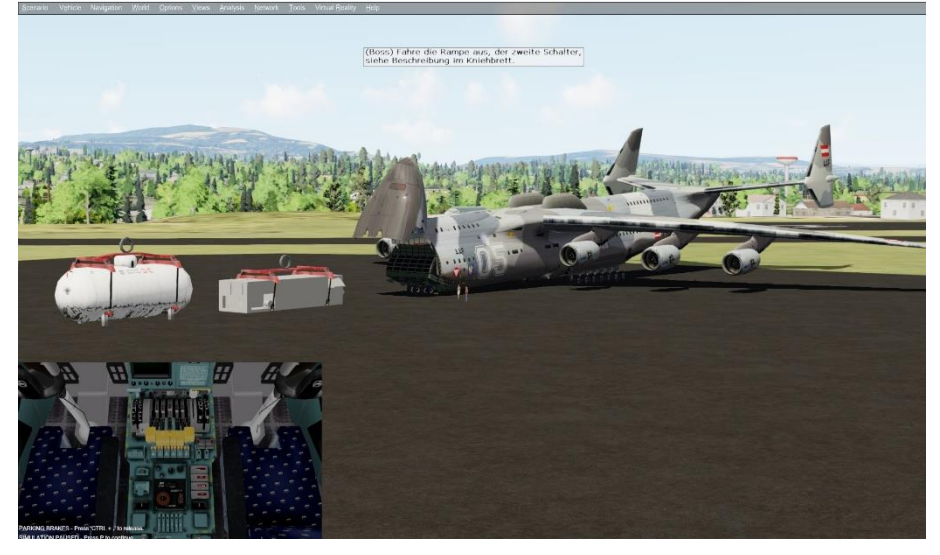

Rampe ausgefahren:

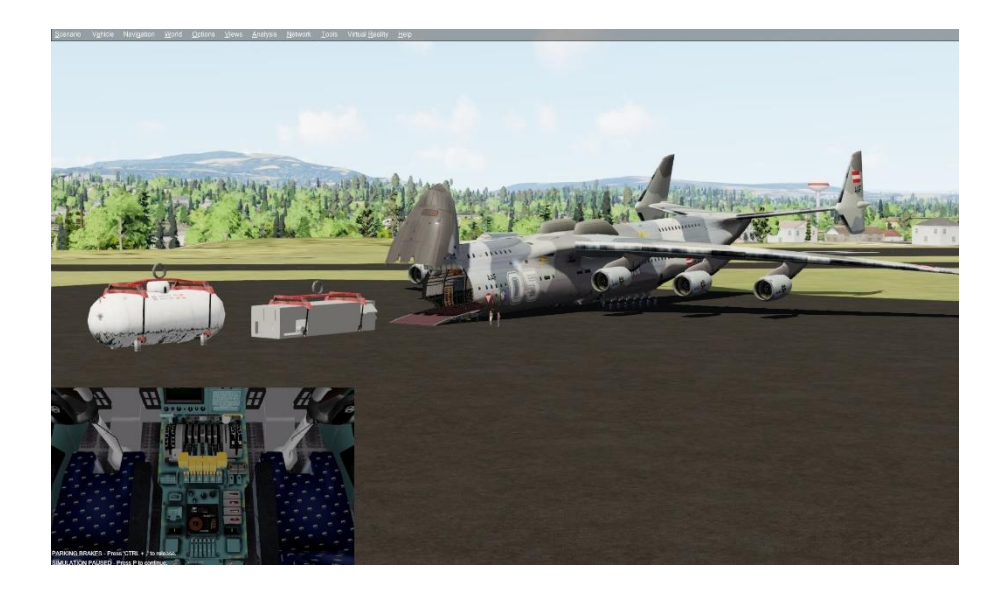

#### **Der Flug**

Nach dem Laden wählst du den Flugmodus:

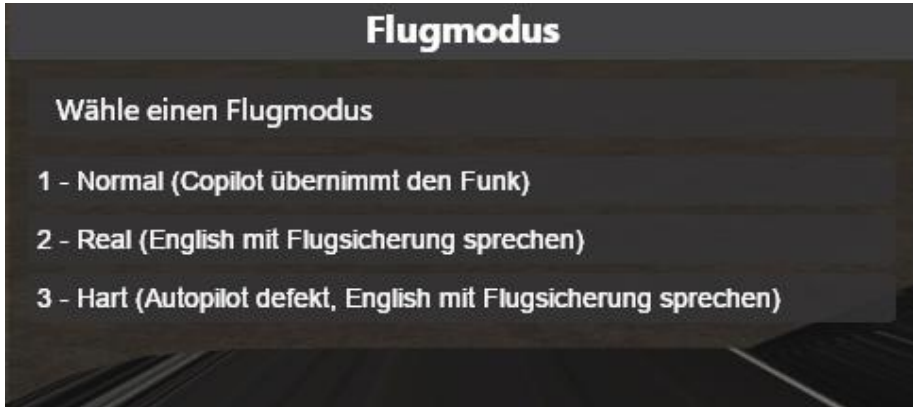

1 Der leichteste Flug, der CoPilot übernimmt den Funk und du bekommst viel Hilfe.

2 Mittelschwerer Flug: - Du hast die Wahl, ob du bei den Autopilot-Einstellungen Hilfe möchtest. - Du bekommst einige Hilfe, musst aber den Funk selber übernehmen (in English mit der "Realen" Flugsicherung des Simulators). Öffne also das ATC-Fenster.

3 Der schwerste Flug: - Du bekommst nur wenig Hilfe. - Funk wie bei "Flug2" in Englisch. - Der Autopilot ist nicht erlaubt, du musst alles von Hand fliegen. Die Schalter AP, HDG, NAV, IAS, ALT und APR sind nicht erlaubt.

Selbstverständlich darfst und musst du den HDG und NAV Kurs einstellen, schliesslich musst du mittels Kurslageanzeige der gewünschten Richtung folgen und auch den ILS Landeanflug fliegen.

Öffne bei Bedarf auch das GPS, so kannst du leichter dem Kurs folgen.

## **Start**

Folge den Anweisungen der Flugsicherung, vom Boss und den CoPiloten.

Das Wetter ist schön, kaum Wind und wenig Wolken. Abgesehen von der ungewohnten Grösse der AN225 und der dadurch etwas schwerfälligen Steuerung, sollte es ein problemloser Flug werden.

# **Hilfe zur AN225**

Hier findest du die wichtigsten Bedienelemente der AN225:

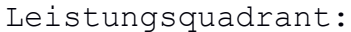

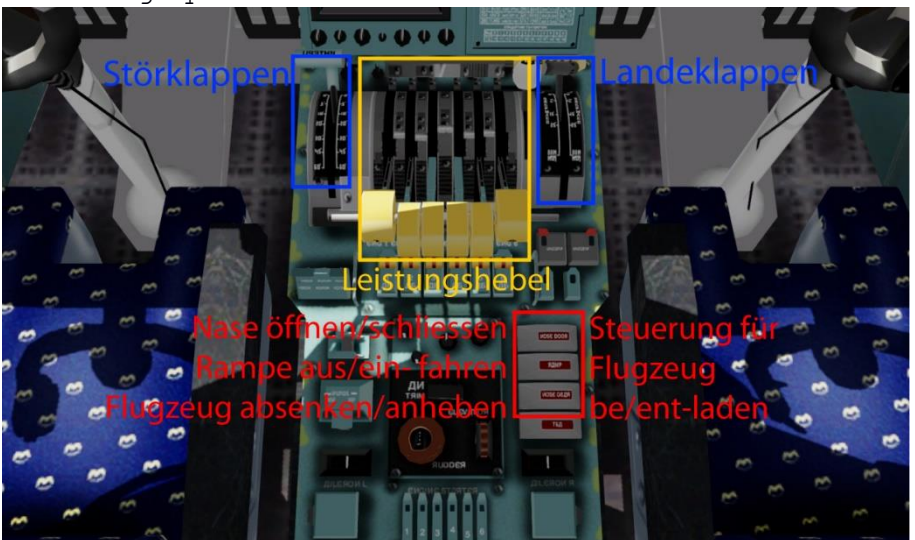

Die 3 rot markierten Schalter benötigst du zu Beginn und Ende der Mission, um die Fracht zu Laden/Entladen.

#### Autopilot:

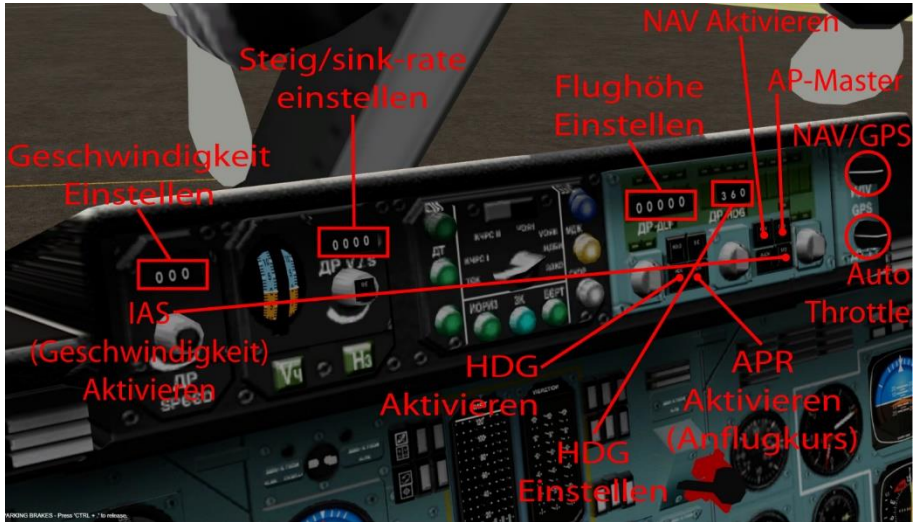

## Funk (oberes Pannel):

Die Aktive Frequenz lässt sich nicht ändern. Also erst Standby-Frequenz einstellen, danach Betätigt man den Umschalter.

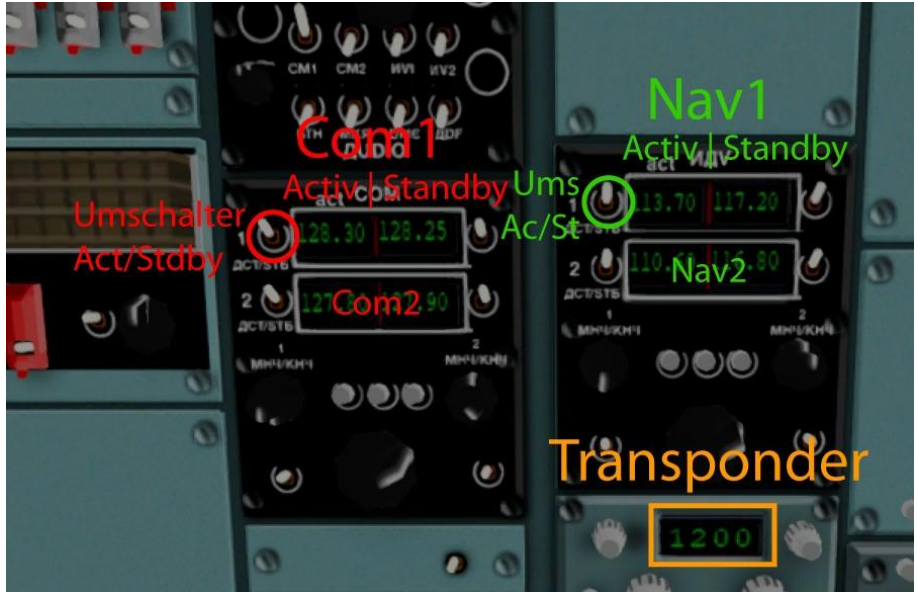

Die Flugsicherung gibt dir eine Squawk durch. Stell beim Transponder diese Zahl ein, damit dich die Flugsicherung identifizieren kann.

Kurslageanzeige:

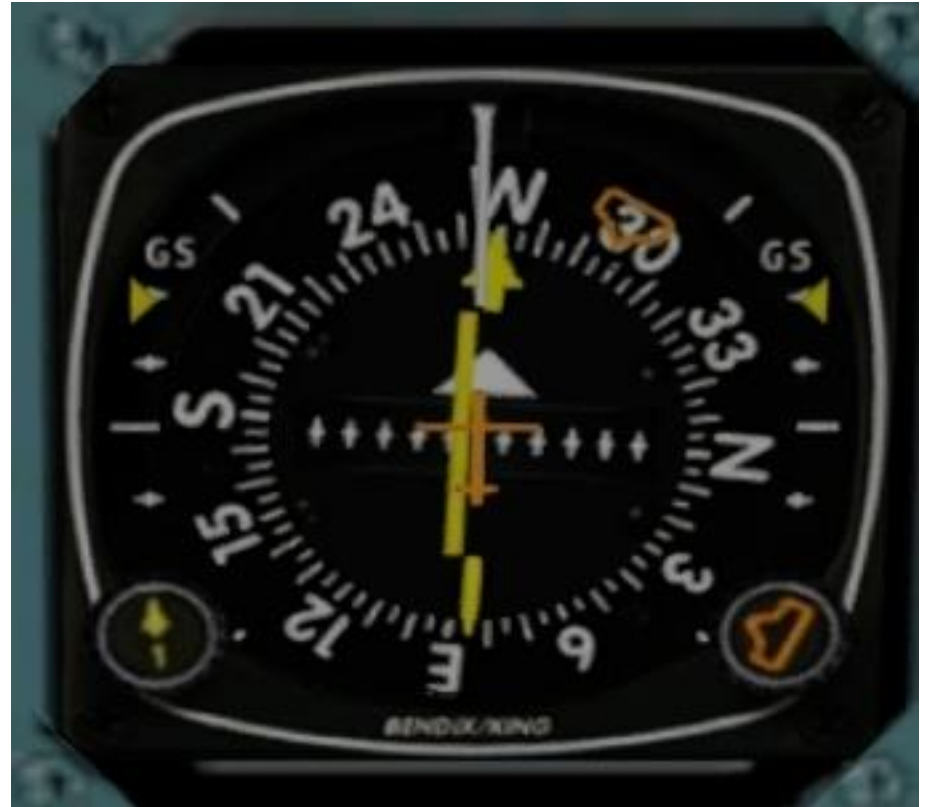

- Der Knopf unten rechts stellt den HDG-Kurs ein, der gleichfarbige Pfeil zeigt den eingestellten Kurs (hier im Bild 295).

- Der Knopf unten links stellt den NAV-Kurs ein, der gelbe Pfeil in der Mitte des Instrumentes zeigt den eingestellten Kurs (hier im Bild 270).

- Die gelbe Linie im mittleren Bereich zeigt ausserdem, ob man

links oder rechts vom Kurs abweicht. Dies gilt für GPS- und NAV-Modus. In diesem Bild ist die Linie links vom gelben Pfeil, man muss also nach links korrigieren.

- Links und Rechts, unter der Schrift "GS" erscheinen beim ILS-Anflug ausserdem gelbe Markierungen, welcher zeigen, ob du zu hoch, oder zu tief auf dem Anflugpfad bist. In diesem Bild sind die Markierungen ganz oben, also fliegst du zu tief. Du sollst aber nicht steigen, um auf den richtigen Anflugpfad zu kommen, sondern fliegst Horizontal weiter, bis die Pfeile sich senken. (ILS-Anflug wird immer mit Horizontalflug unterhalb des Anflugpfades begonnen.)

Ich hoffe, dir hat dieser Flug Spass gemacht, wenn ja, gib doch bitte eine Rückmeldung an p3d@andi20.ch . Auch Fehlermeldungen (Schreibfehler, falsche Angaben, usw.) an p3d@andi20.ch senden, ich freue mich über jede Rückmeldung.